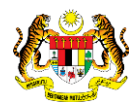

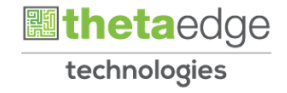

# SISTEM PERAKAUNAN AKRUAN KERAJAAN NEGERI (iSPEKS)

# USER MANUAL

# Laporan ATP Hasil

# (BAJET)

Untuk

JABATAN AKAUNTAN NEGARA MALAYSIA

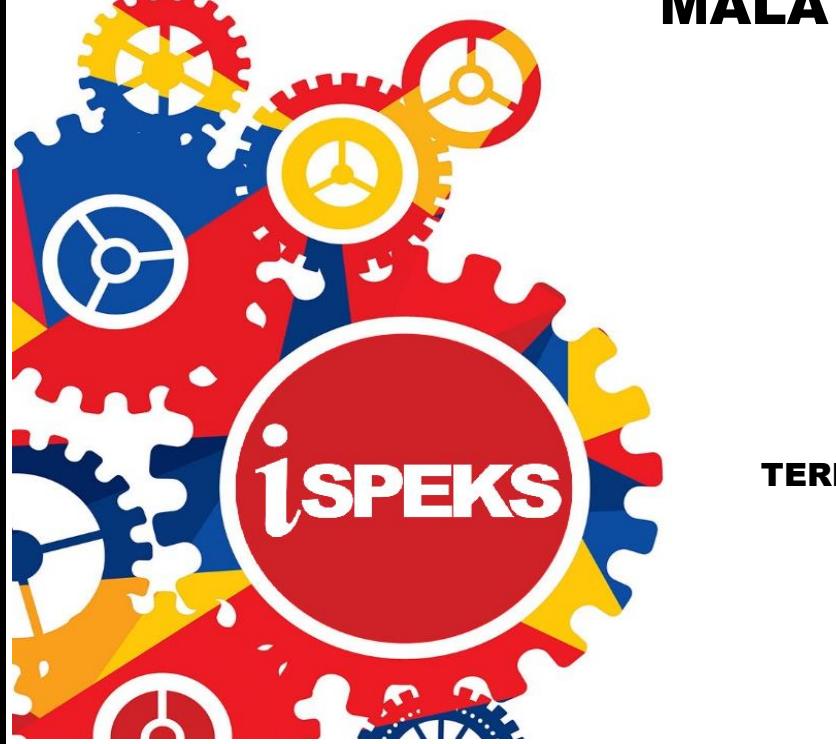

**TERHAD** 

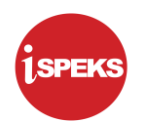

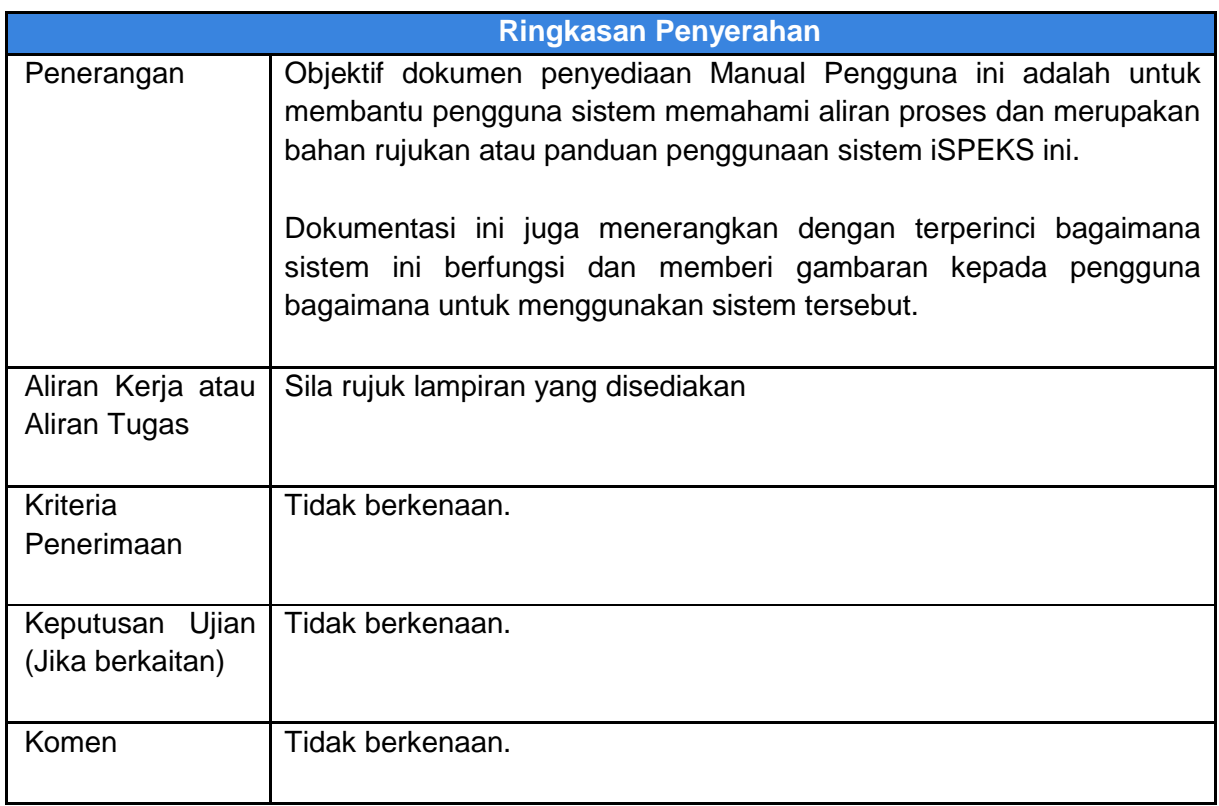

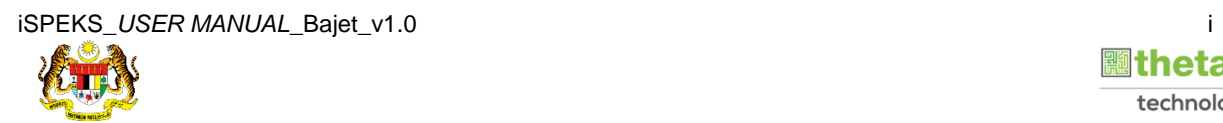

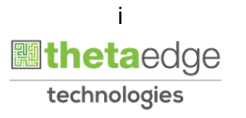

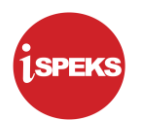

# **Pentadbiran dan Pengurusan Dokumen**

#### **Semakan Dokumen**

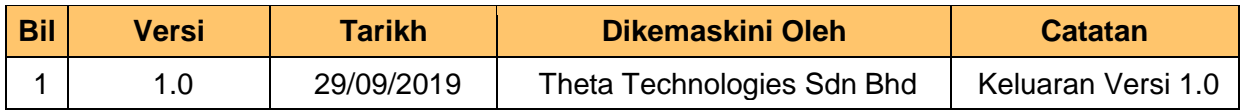

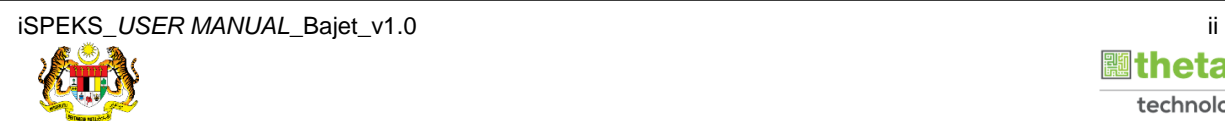

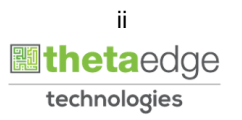

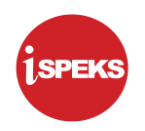

#### **ISI KANDUNGAN**

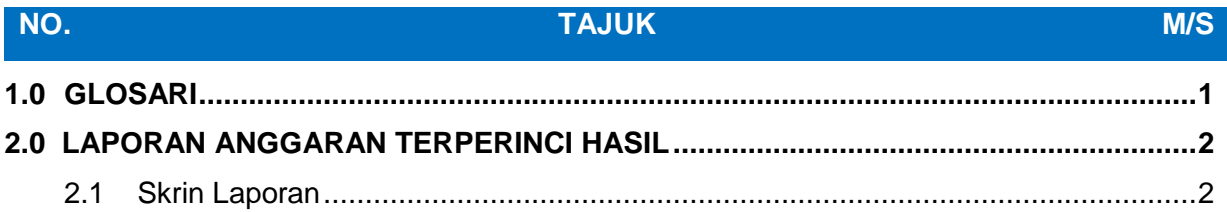

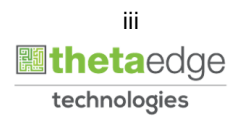

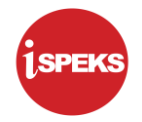

# <span id="page-4-0"></span>**1.0 GLOSARI**

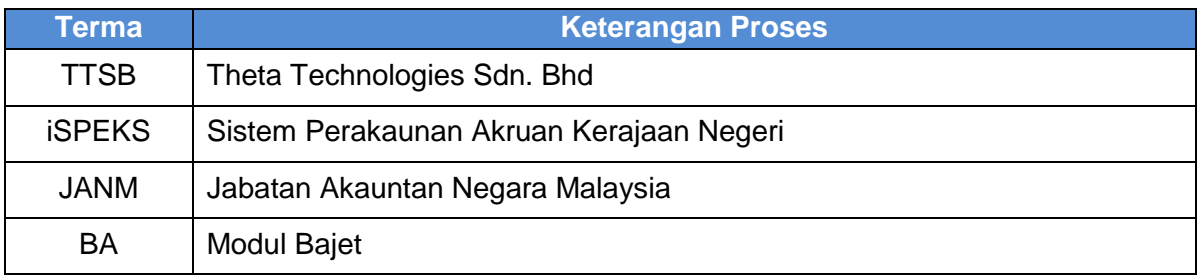

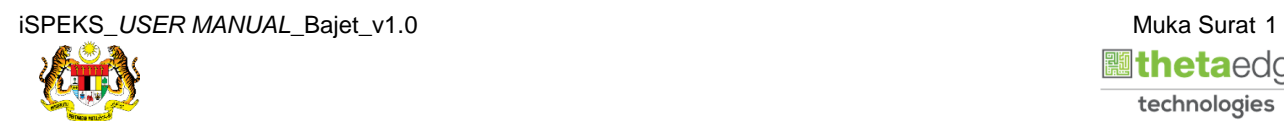

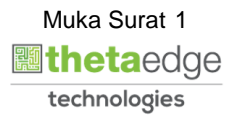

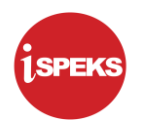

# <span id="page-5-0"></span>**2.0 LAPORAN ANGGARAN TERPERINCI HASIL**

<span id="page-5-1"></span>Skrin ini digunakan untuk mencetak Laporan Anggaran Terperinci Hasil.

# **2.1 Skrin Laporan**

### **1.** Skrin **Log Masuk iSPEKS** dipaparkan.

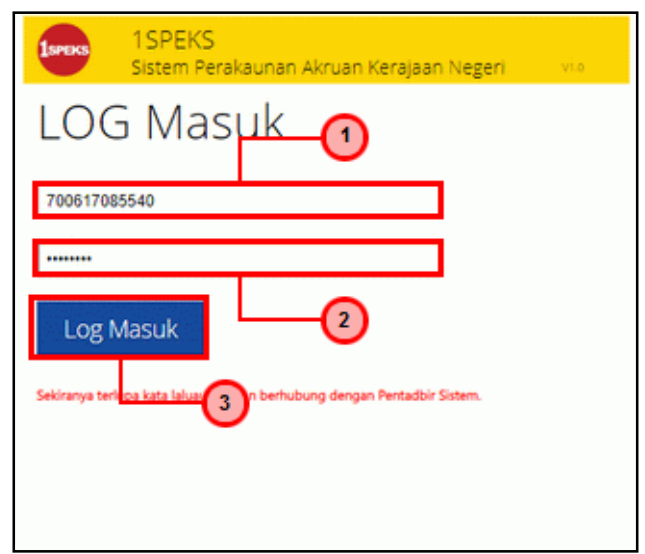

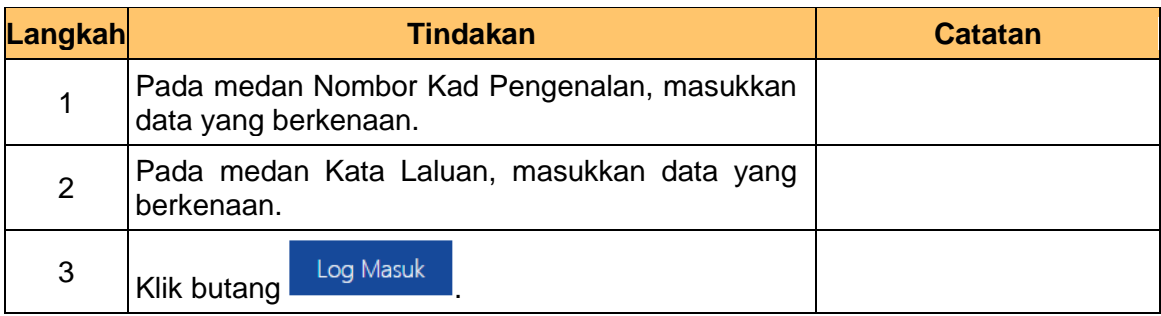

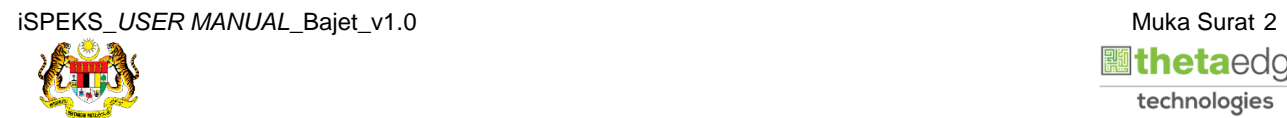

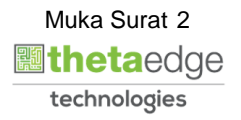

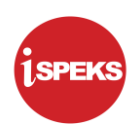

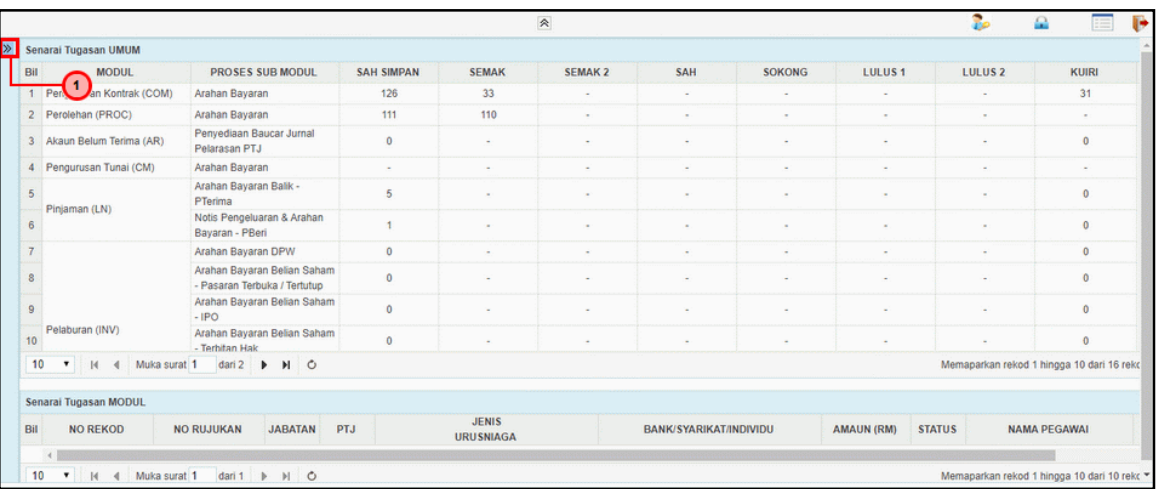

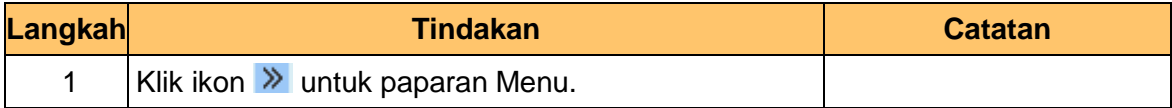

### **3.** Skrin **Laporan** i**SPEKS** dipaparkan.

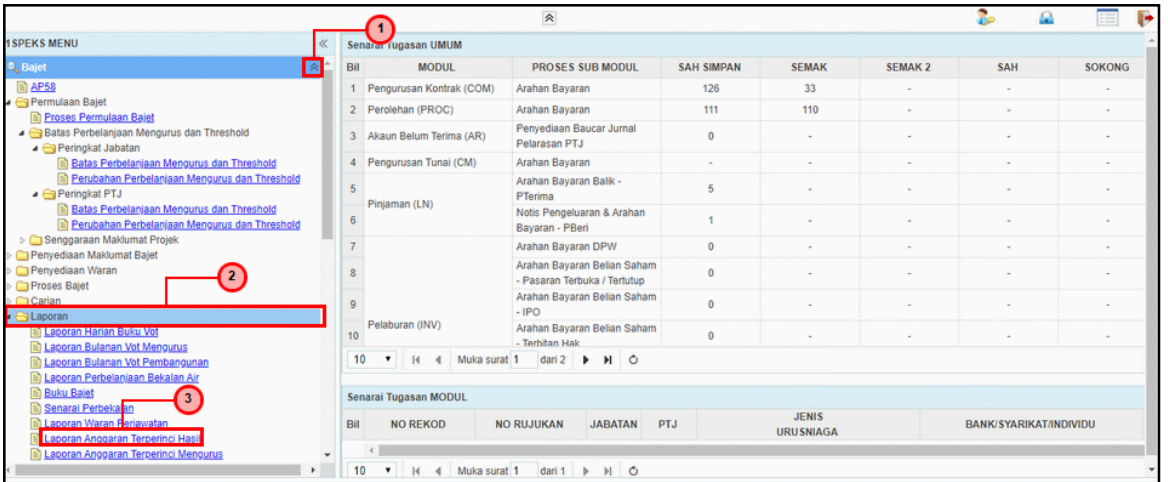

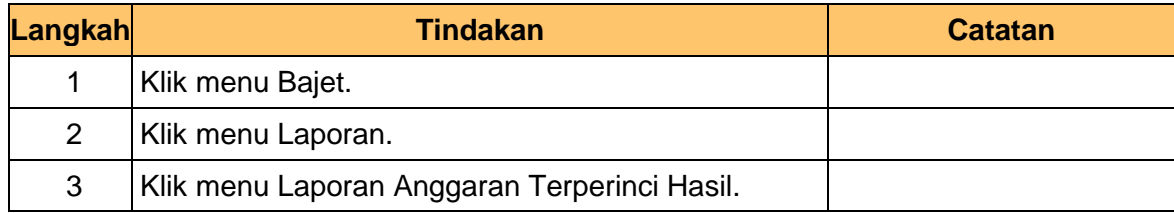

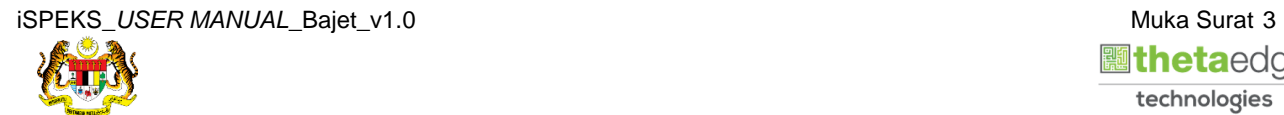

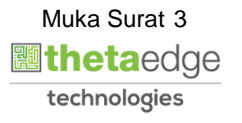

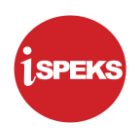

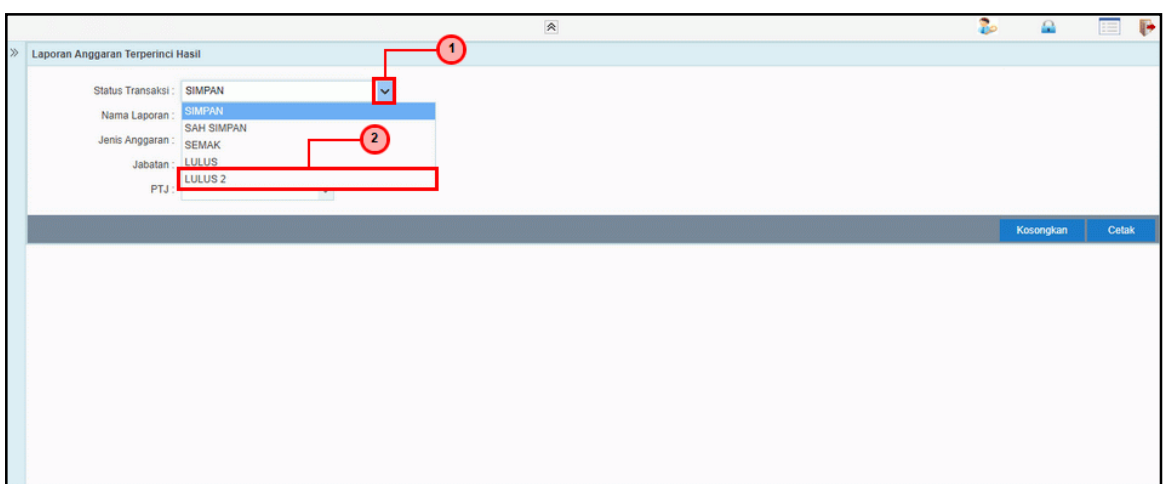

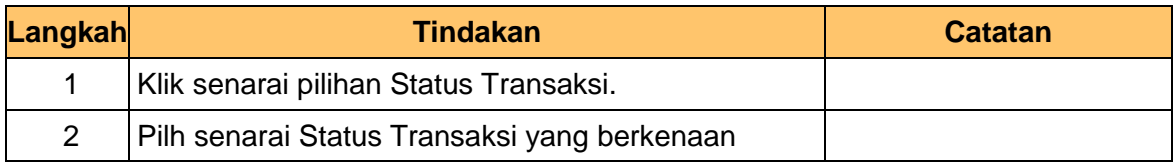

**5.** Skrin **Laporan** i**SPEKS** dipaparkan..

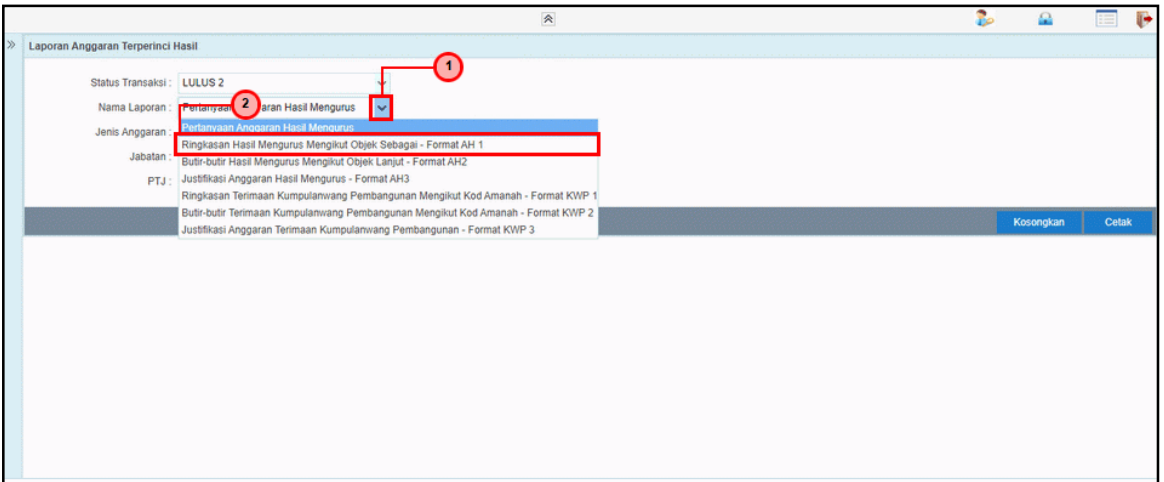

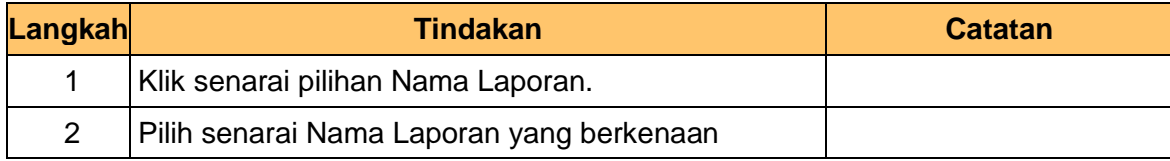

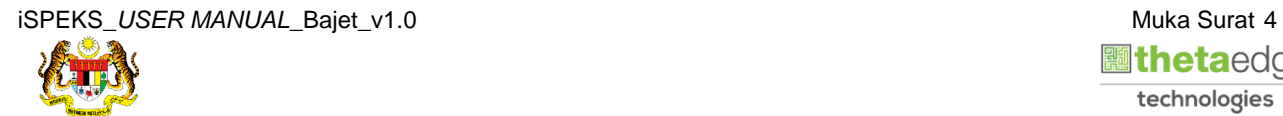

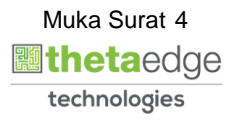

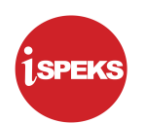

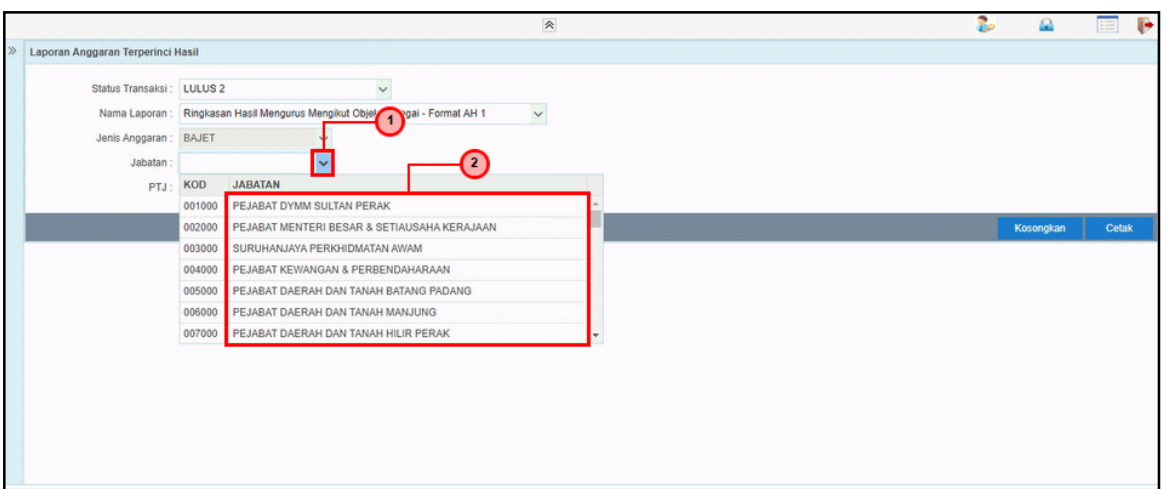

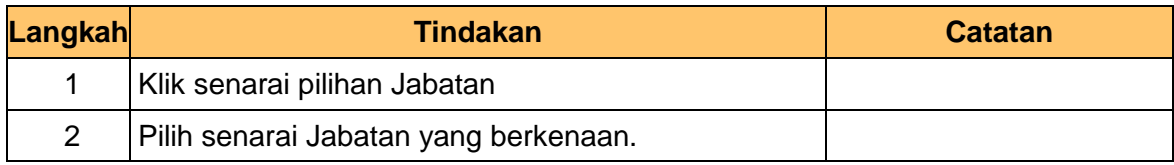

**7.** Skrin **Laporan** i**SPEKS** dipaparkan.

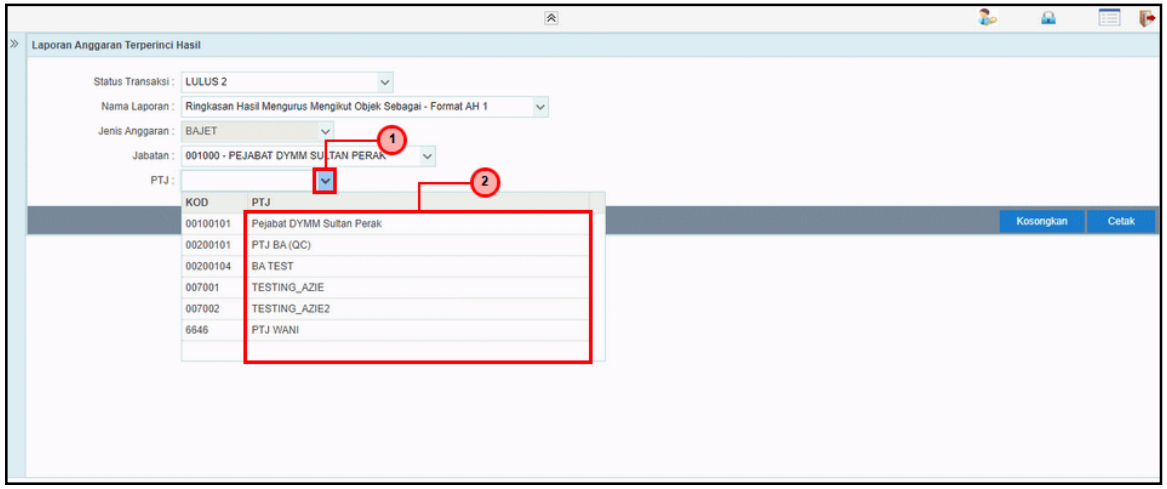

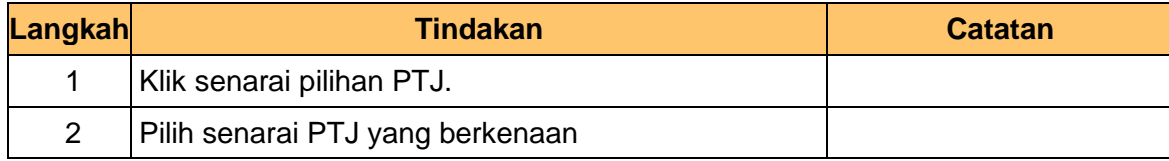

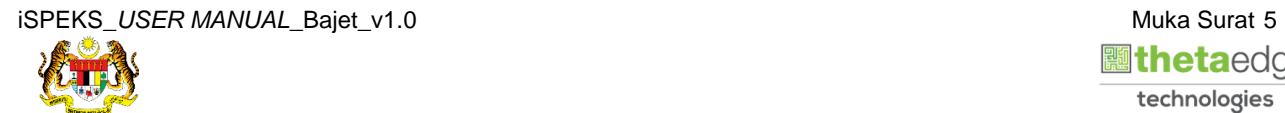

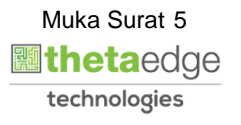

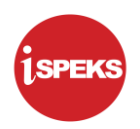

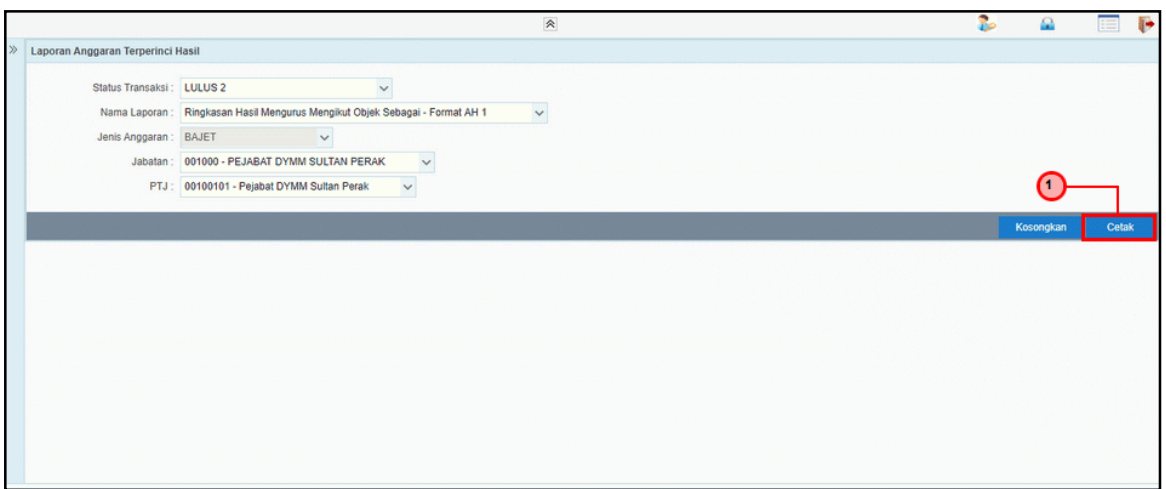

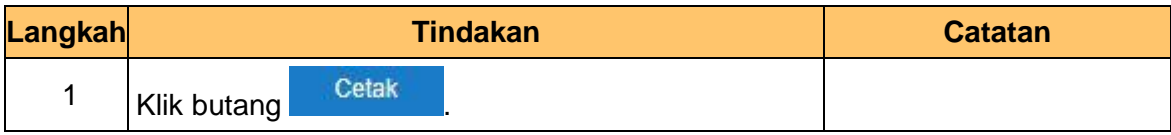

**9.** Skrin **Laporan Anggaran Terperinci Hasil** dipaparkan.

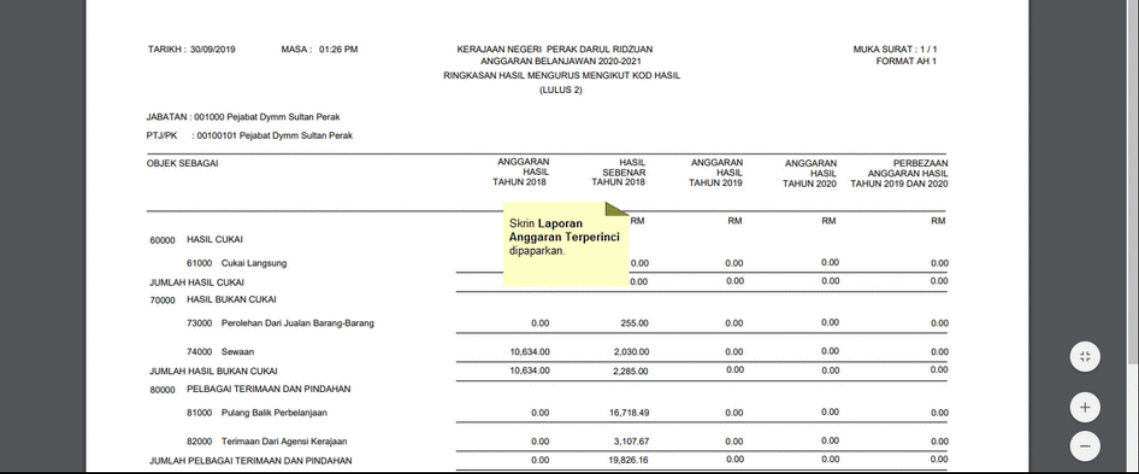

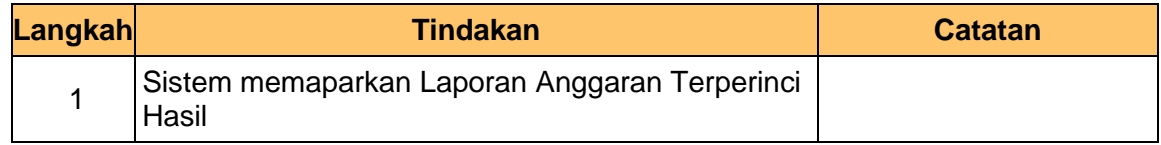

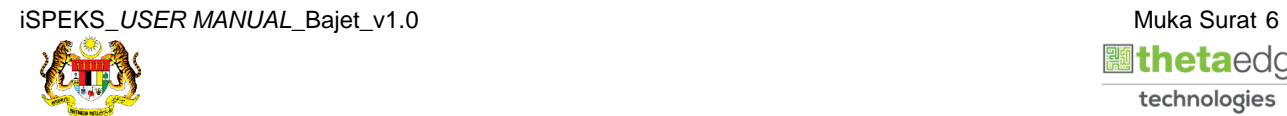

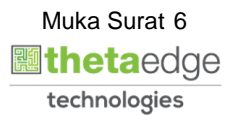

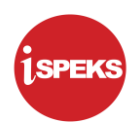

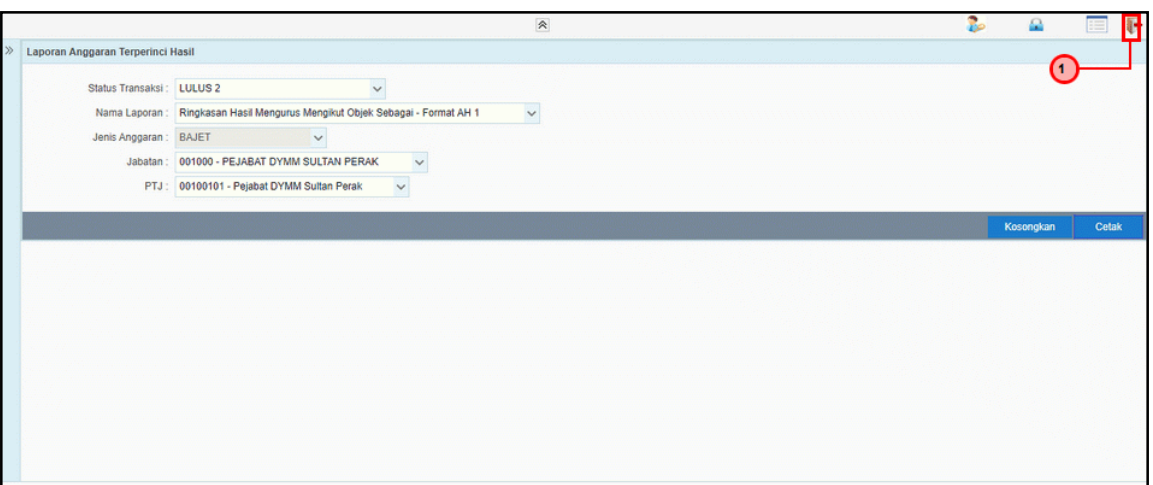

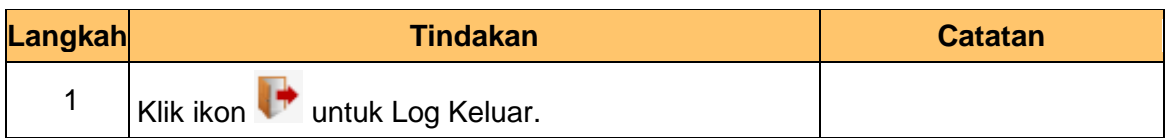

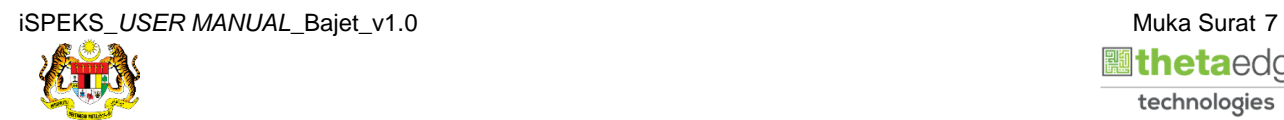

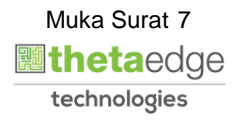